# An automated data pipeline using R and GitHub Actions

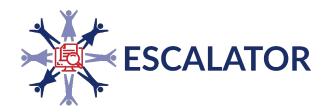

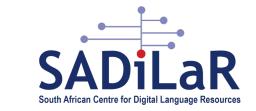

Anne Treasure Talarify anne@talarify.co.za afrimapr Community Meetup 20 April 2022

### **Overview**

- The requirement
- Overview of the data pipeline (input, processing, output)
- Data processing
  - data import and authorisations
  - data manipulation
  - automation using GitHub Actions

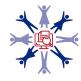

# The requirement

### **SADiLaR and ESCALATOR**

South African Centre for Digital Language Resources (<u>SADiLaR</u>) - a national centre supported by the Department of Science and Innovation as part of the South African Research Infrastructure Roadmap.

- has an enabling function, with a focus on all official languages of South Africa, supporting research and development in the domains of language technologies and language-related studies in the humanities and social sciences
- has a mandate to develop digital humanities capacity in South Africa
- to bring large scale adoption of digital research methodologies and practices to the social sciences and humanities, SADiLaR established the <u>ESCALATOR</u> project, which consists of a national digital champions programme in combination with an orchestrated capacity development and awareness raising initiative

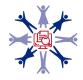

## The requirement

- <u>Stakeholder map project</u>: aims to collect and share data on Digital Humanities, Computational Social Sciences, and related activities and initiatives in South Africa (projects, people, publications, datasets, training courses, learning materials, tools, archives, unclassified, etc)
  - aim: to provide deeper insight into the breadth of activities in this area, to facilitate enhanced networking and collaboration, and support the optimal use of resources (e.g. researchers looking for collaborators, help potential students to identify training programmes, and highlight gaps and opportunities to funders and institutions, etc.)

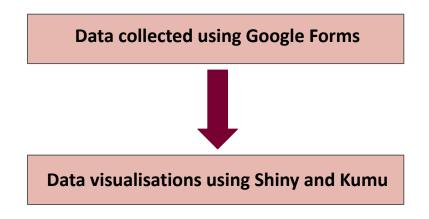

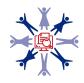

### **Required data visualisation tools**

• Shiny is an R package that makes it easy to build interactive web apps straight from R

| from (R) Studio | Get Started | Gallery | Articles | App Stories                                           | Reference | Deploy | Help | Contribute |
|-----------------|-------------|---------|----------|-------------------------------------------------------|-----------|--------|------|------------|
|                 |             |         |          | nteract.<br>ake a fresh<br>ata story w<br>our data ar |           |        |      |            |
|                 |             |         |          | ce: htt                                               |           |        |      |            |

Shiny

 Kumu is a tool that makes it easy to organise complex data into relationship maps

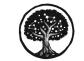

Make sense of your messy world.

Kumu makes it easy to organize complex data into relationship maps that are beautiful to look at and a pleasure to use.

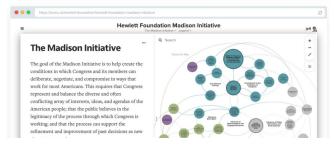

Source: https://kumu.io/

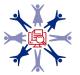

# Data pipeline: overview

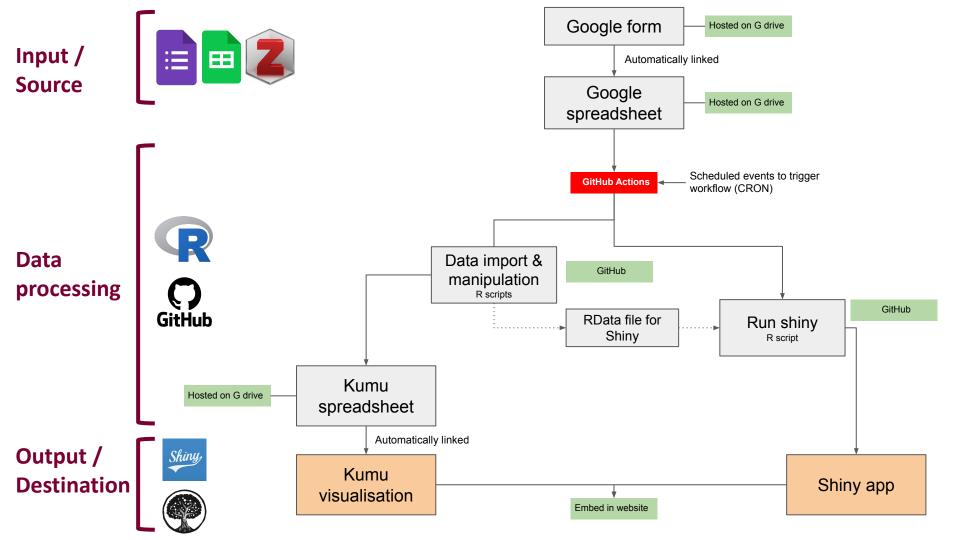

# The input and the output

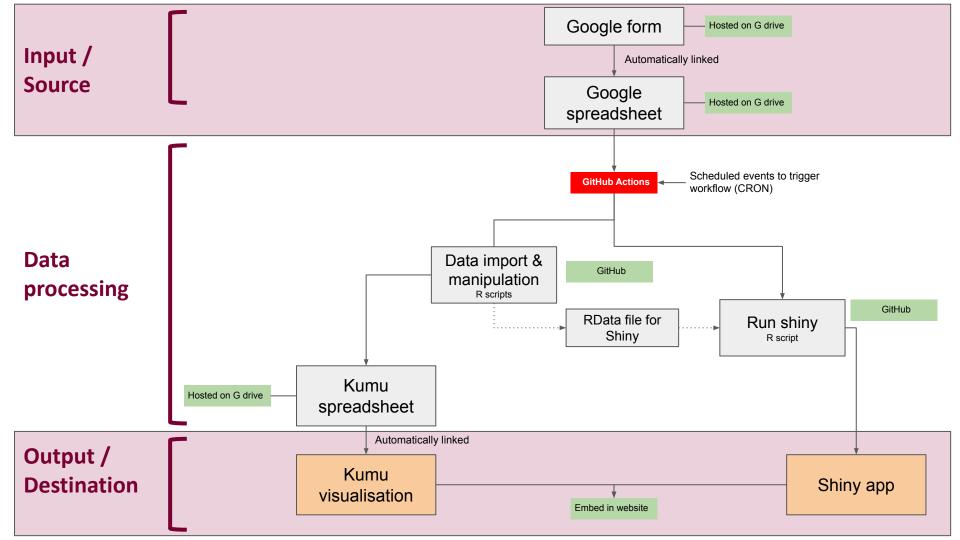

### Input

| Google form                                                                                                    |                                                                                                    |                                                                                                    |                                               |                                                     |                                                      |                           |                                                 |                                |                            |                          |                    |
|----------------------------------------------------------------------------------------------------|----------------------------------------------------------------------------------------------------|----------------------------------------------------------------------------------------------------|-----------------------------------------------|-----------------------------------------------------|------------------------------------------------------|---------------------------|-------------------------------------------------|--------------------------------|----------------------------|--------------------------|--------------------|
| Questions Responses D Settings                                                                                                    |                                                                                                    |                                                                                                    |                                               | Questions Responses 🔟 Settings                      |                                                      |                           |                                                 |                                |                            |                          |                    |
|                                                                                                    |                                                                                                    |                                                                                                    |                                               | 10 responses                                        |                                                      |                           | View responses in Shrett<br>Accepting responses |                                | :<br>theets                |                          |                    |
| . 7                                                                                                    |                                                                                                    |                                                                                                    |                                               | Summary                                             |                                                      | Question                  |                                                 | Individual                     |                            |                          |                    |
| Section 1 of 12                                                                                                    | 1What is the type of record you are submitting? *                                                                                                    |                                                                                                    |                                               | Who has respon                                      | ded?                                                 |                           |                                                 |                                |                            |                          |                    |
| Digital Humanities and Comp                                                                                                    | 1. Project                                                                                                    |                                                                                                    | L                                             |                                                     |                                                      |                           |                                                 |                                |                            |                          |                    |
| Sciences landscape in South                                                                                                    | 2. Person                                                                                                    |                                                                                                    |                                               |                                                     |                                                      |                           |                                                 |                                |                            |                          |                    |
| The South African Centre for Digital Language Resources (SADIL<br>Department of Science and Innovation (DSI) as part of the South<br>(SARIR).                                                          | 3. Dataset<br>4. Tool                                                                                                    |                                                                                                    |                                               |                                                     |                                                      | G                         | oogle                                           | spread                         | sheet                      |                          |                    |
| SADiLaR has an enabling function, with a focus on all official lan<br>and development in the domains of language technologies and l<br>social sciences. Furthermore the centre has a mandate to develo | 2 (1000-1000)                                                                                                    |                                                                                                    | . –                                           | H and CSS landscape                                 |                                                      |                           | and an at 1.52 DM                               |                                |                            |                          |                    |
| The purpose of this form is to collect data on Digital Humanities<br>Human Language Technologies (HLT) and Natural Language Pro<br>Africa. The aim of collecting and sharing this data is to create op | 7. Accimes                                                                                                    | File Edit View Insert Format Data Tools Extensions Help Last edit was yesterday at 1:53 PM<br>$\sim \overline{\textcircled{O}}$ $\overrightarrow{P}$   100% $\checkmark$   \$ % 0, 00 123 $\checkmark$ Default (Ari. $\checkmark$   10 $\checkmark$   <b>B</b> $I \Leftrightarrow \underline{A}$   $\diamondsuit$ $\boxplus$ $\boxdot$ $\checkmark$ $\boxed{=} \checkmark \ddagger \checkmark \ddagger \checkmark \ddagger \checkmark \ddagger \checkmark \ddagger \checkmark \ddagger \checkmark \ddagger \checkmark \ddagger \checkmark$ $\bigcirc$ $\bigcirc$ $\blacksquare$ $\forall \checkmark \Sigma$ . |                                               |                                                     |                                                      |                           |                                                 |                                |                            |                          |                    |
| Data collected through the form will be published openly under C                                                                                                    | 8. Learning Material                                                                                                    | A13                                                                                                    | - fx   4/7/                                   | 2022 15:56:40<br>K                                  | L                                                    | М                         | N                                               | 0                              | р                          | 0                        | · ·                |
| Enquiries: Anne Treasure (dhcss-stakeholdermap@talarify.co.za)                                                                                                    | 9. Unclassified                                                                                                    | 1 2                                                                                                    | 2_Please provide a de                         | sc 2_What is the subject are                        | 2_What methods are use                               | 2_Select the name of the  | 2_if you selected 'Other                        | 2_Which language(s) w          | ve 2_What is the statu     |                          | id the pr 2_In whe |
| Website: https://escalator.sadilar.org/stakeholder-map/                                                                                                    | After section 1 Continue to next section                                                                                                    |                                                                                                    | project description<br>wo project description | Classics and Ancient His<br>Data Science;, Speech a | Audiovisual processing;,<br>Data publishing and diss |                           |                                                 | isiNdebele, Khwedam<br>English | In progress<br>In progress |                          | 2019<br>2000       |
| Email *                                                                                                    |                                                                                                    | 5                                                                                                    | 7_What is the subject                         | t ar∉7_What methods are us                          | € 7_Select the institution or                        | 7_If you selected 'Other' | 7_In what year was the tr                       | 7_What was the length o        | 7_How often is the trai    | nir 7_State the language | e(s) 7_Select a    |
| Valid email                                                                                                    | Section 2 of 12                                                                                                    | 7                                                                                                    |                                               |                                                     |                                                      |                           |                                                 |                                |                            |                          |                    |
| This form is collecting emails. Change settings                                                                                                    | Project                                                                                                    | : 1                                                                                                    |                                               |                                                     |                                                      |                           |                                                 |                                |                            |                          |                    |
|                                                                                                    | Description (optional)                                                                                                    |                                                                                                    |                                               |                                                     |                                                      |                           |                                                 |                                |                            |                          |                    |
| <ol> <li>Name of the person submitting this record</li> </ol>                                                                                                    |                                                                                                    |                                                                                                    | Data Science;                                 |                                                     | / Tshwane University of Te                           |                           |                                                 |                                | once a year                | Sesotho                  | Xirikobab          |
| Short answer text                                                                                                    | 2_First name(s) of the contact person for the project (if not available, put na) *<br>The first name(s) of the contact person for the project. This person is the point of contact for anybody wanting more<br>information on the project. Example: John Bob |                                                                                                    | Classics and Ancient                          | His Animation and modelling                         | University of Johannesbu                             | irg (UJ)                  | 2021                                            | 1 month                        | twice a year               | isiZulu                  |                    |
| 1. Email addrace of the nareon submitting this racord                                                                                                    | Short answer text                                                                                                    |                                                                                                    |                                               |                                                     |                                                      |                           |                                                 |                                |                            |                          |                    |

### **Output: data visualisations**

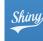

### Digital Humanities and Computational Social Sciences landscape in South Africa

The South African Centre for Digital Language Resources (SADiLaR) is a national centre supported by the Department of Science and Innovation (DSI) as part of the South African Research Infrastructure Roadmap (SARIP). SADiLaR has an enabling function, with a focus on all official languages of South Africa, supporting research and development in the domains of language technologies and language-related studies in the humanities and social sciences. Furthermore the centre has a mandate to develop digital humanities capacity in South Africa.

| Activities Map      | Projects       | People | Datasets      | Tools             | Publications         | Training      | Learning materials                            |
|---------------------|----------------|--------|---------------|-------------------|----------------------|---------------|-----------------------------------------------|
| Archives Un         | classified rec | ords   |               |                   |                      |               |                                               |
| Choose whic<br>view | h record typ   | e to   | Sciences (CSS | 6) activities     | and initiatives in S | South Africa. | mputational Social                            |
| Person              |                |        | 0             |                   |                      |               | again to see individual<br>to get back to the |
| Reset map           | view           |        | E + egion     | Omaheke<br>Region | Centr                | al District   | 1                                             |

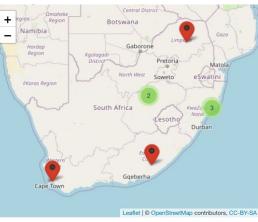

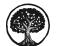

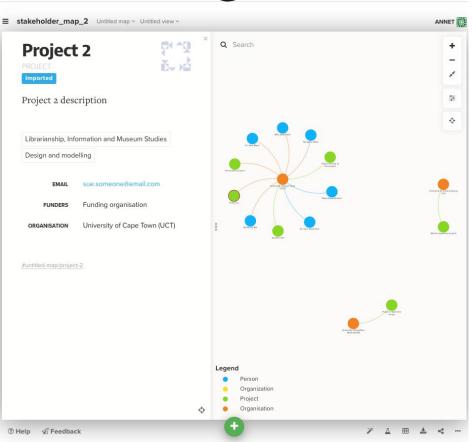

Data processing

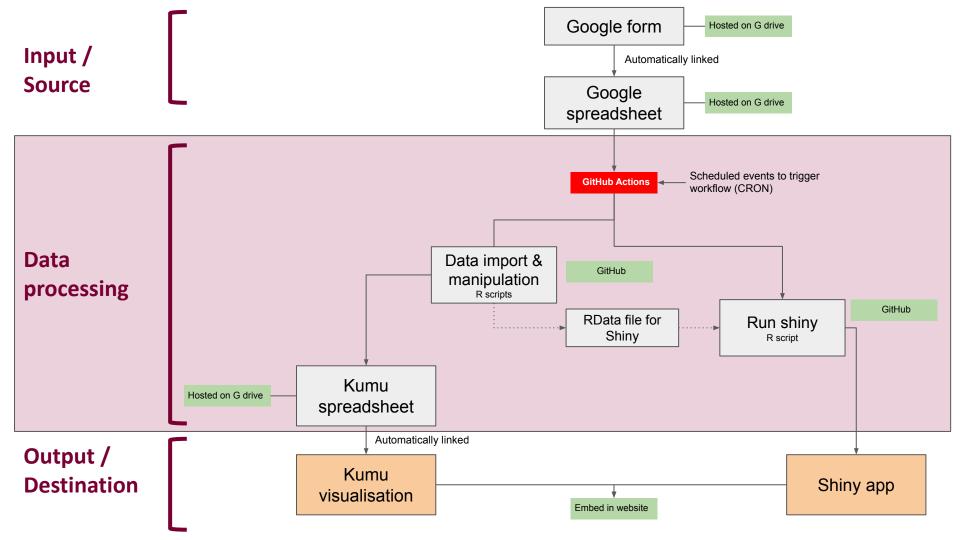

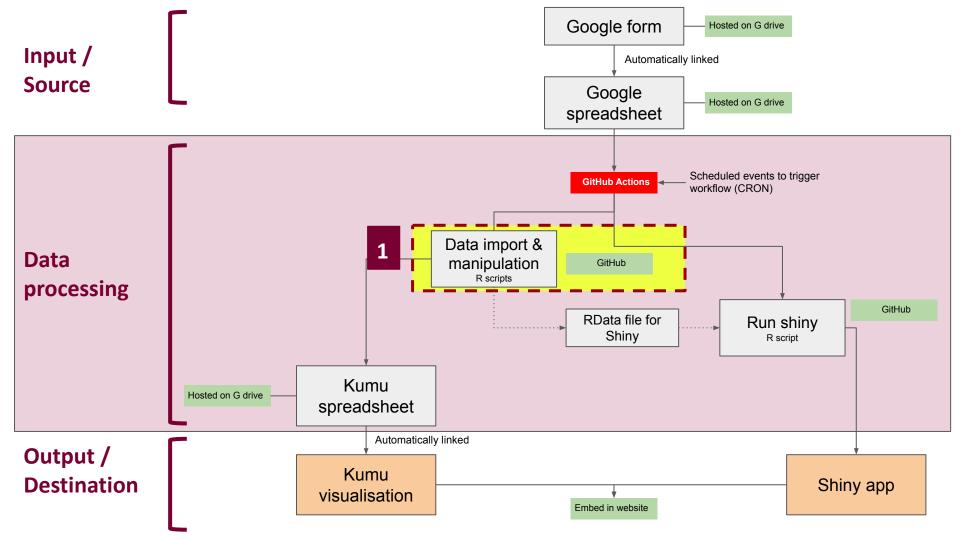

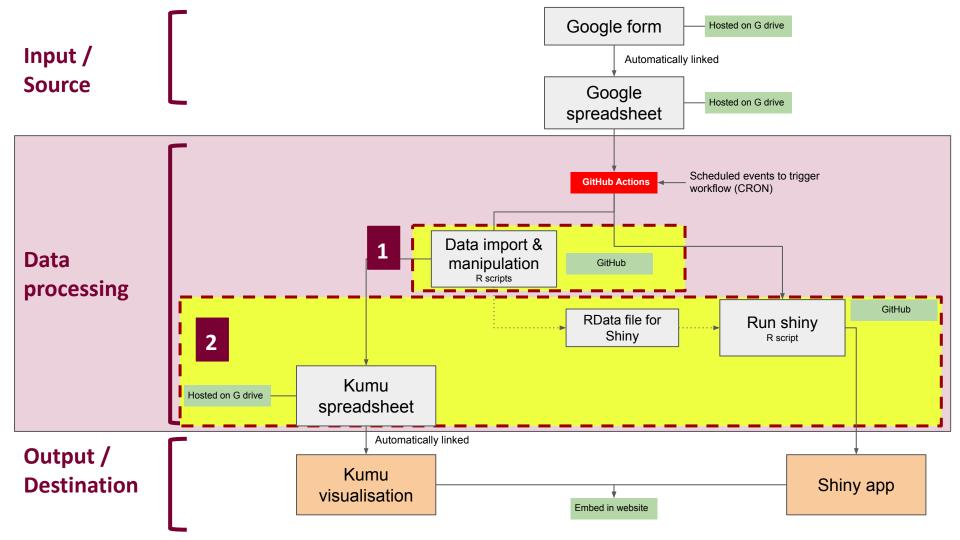

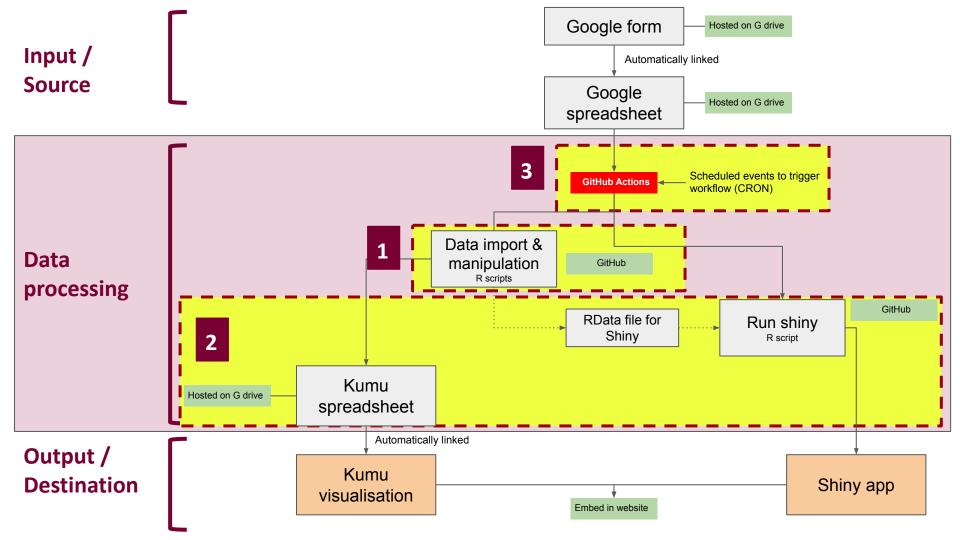

- R package to read data from a Google Sheet
  - O googlesheets4
- Authorisations for import
  - a. script runs locally, but needs interaction (demo)
  - b. script runs locally, non-interactive (demo)
  - c. automate the non-interactive process (see 3. GitHub Action; demo)
- Data manipulation using R

## 2) Write to sheet for Kumu; save RData file for Shiny

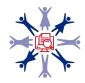

- R package to read data from a Google Sheet
  - o googlesheets4
- Authorisations
  - a. script runs locally, but needs interaction (demo)
  - b. script runs locally, non-interactive (see next slide; demo)
  - c. automate the non-interactive process (see 3. GitHub Action; demo)
- Data manipulation using R

2) Write to sheet for Kumu; save RData file for Shiny

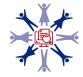

- R package to read data from a Google Sheet
  - o googlesheets4
- Authorisations
  - a. script runs locally, but needs interaction (demo)
  - b. script runs locally, non-interactive (see next slide; demo)
  - c. automate the non-interactive process (see 3. GitHub Action; demo)
- Data manipulation using R

2) Write to sheet for Kumu; save RData file for Shiny

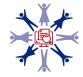

### **b.** Non-interactive authorisations

- From this issue, Jenny Bryan's advice about using a service account for non-interactive authorisations: <a href="https://github.com/tidyverse/googledrive/issues/327">https://github.com/tidyverse/googledrive/issues/327</a>
  - 1. Create a Google Cloud Platform account
  - 2. New project and create a service account
  - 3. Create a key and download the .json file
  - 4. Make the service account email address an editor to your google sheet
  - 5. Point gs4\_auth() to the .json from step 3

See Appendices for further information.

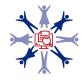

### **b.** Non-interactive authorisations

### Demo:

- non-interactive authorisations
- data manipulation using R
- 2) Write to sheet for Kumu; save RData file for Shiny

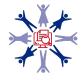

- R package to read data from a Google Sheet
  - o googlesheets4
- Authorisations
  - a. script runs locally, but needs interaction (demo)
  - b. script runs locally, non-interactive (see next slide; demo)
  - c. automate the non-interactive process (see 3. GitHub Action; demo)
- Data manipulation using R
- 2) Write to sheet for Kumu; save RData file for Shiny

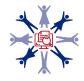

## 3) Automation using a GitHub Action

• "GitHub Actions is a continuous integration and continuous delivery (CI/CD) platform that allows you to automate your build, test, and deployment pipeline"

(https://docs.github.com/en/actions/learn-github-actions/understanding-github-actions)"

- see references below for understanding GitHub Actions
- GitHub Action
  - where to put the .json file and how to keep it secret?
  - how to set up the non-interactive authorisations to read and write to Google Sheets using
     googlesheets4 within a GitHub Action?
- Reached out using the R for Data Science Slack channel

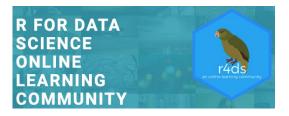

• R package: tokencodr : demo

https://www.rfordatasci.com/ Join the Slack channel !

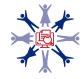

### GitHub Action: demo

See: <u>https://github.com/jdtrat/tokencodr-google-demo</u>, <u>https://github.com/AnneMTreasure/stakeholder\_map\_project</u>, <u>https://github.com/DHCSSza/stakeholder\_map</u>

- 1) In your R Project GitHub repo
  - a) Make sure you have functions/ and scripts/ directories
  - b) Add a DESCRIPTION file to your R Project (similar to an R package)
- 2) Encode .json file, and create a GitHub repository secret
- 3) R scripts
  - a) Add function for authorisation using tokencodr
  - b) Edit data import / manipulation scripts
- 4) Create your .yml file for your GitHub Action

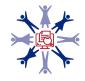

### GitHub Action: demo

#### • Demo

- GitHub repo: where and how to add repository secret
- .github/workflows/directory with .yml file
  - Add file -> create new file: type .github/workflows/and [filename].yml
- The .yml file
- Viewing the workflow's activity (actions tab)
  - In the left sidebar, click the workflow you want to see
  - Under "Workflow runs", click the name of the run you want to see
  - Under Jobs or in the visualization graph, click the job you want to see
  - View the results of each step

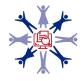

### **GitHub Action for Shiny: get token & secret from shinyapps.io**

|             | shinyapps.io   | E                         |                                        |            | Anne Treasure  |
|-------------|----------------|---------------------------|----------------------------------------|------------|----------------|
| 4           | Dashboard      | H TOKENS                  |                                        |            |                |
|             | Applications » |                           |                                        |            | + Add Token    |
| 오           | Account »      | Token                     | Secret                                 |            |                |
| >           | Profile        | ****                      | xxxxxxxxxxxxxxxxxxxxxxxxxxxxxxxxxxxxxx | <b>●</b> s | how 🗂 🛍 Delete |
| <b>&gt;</b> | Tokens         | Show 5 💙 entries per page |                                        |            |                |
| >           | Domains        |                           |                                        | First      | ← 1 → Last     |
| ं           | Settings       |                           |                                        |            |                |

1

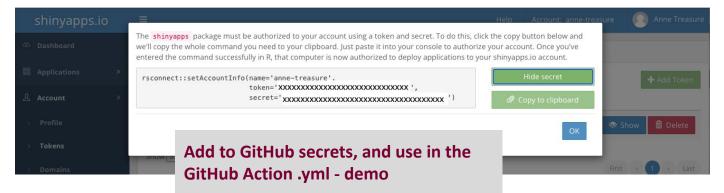

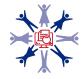

### GitHub Action for Shiny: add token & secret to GitHub repo secrets

| <> Code 💿 Issues 🏦 Pu                                          |             | s 🕞 Actions 🗄 Projects 🕮 Wiki                                                                                                    | ③ Security // Insights | 鐐 Settings             | 1 |  |  |  |  |
|----------------------------------------------------------------|-------------|----------------------------------------------------------------------------------------------------|------------------------|------------------------|---|--|--|--|--|
| ණි General                                                     | III request | Actions secrets                                                                                                    | Security risignts      | New repository secret  | • |  |  |  |  |
| Access<br>유 Collaborators and teams<br>한 Team and member roles |             | Secrets are environment variables that are <b>encry</b><br>use these secrets for Actions.<br>Secrets are not passed to workflows that are trigg |                        |                        |   |  |  |  |  |
| ₽ Moderation options                                           | ~           | Environment secrets                                                                                                    |                        |                        |   |  |  |  |  |
| Code and automation                                            | ~           | • 1997 1997 1997 1997 1997 1997 1997 199                                                                                                    |                        | h as access tokens, in |   |  |  |  |  |
| Security                                                       |             | Repository secrets                                                                                                    |                        |                        |   |  |  |  |  |
| <ul> <li>Deploy keys</li> <li>Secrets</li> </ul>               | ^           | GSHEET_ACCESS_PASSWORD                                                                                                    | Updated 2 days ago     | Update Remove          |   |  |  |  |  |
|                                                                | -           |                                                                                                    |                        |                        |   |  |  |  |  |

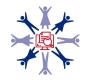

### GitHub Action for shiny: demo if time

### • Demo if time

- Secret & token
- $\circ$  The .yml file

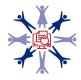

### Data visualisations updated daily

## Digital Humanities and Computational Social Sciences landscape in South Africa

The South African Centre for Digital Language Resources (SADiLaR) is a national centre supported by the Department of Science and Innovation (DSI) as part of the South African Research Infrastructure Roadmap (SARIR). SADiLaR has an enabling function, with a focus on all official languages of South Africa, supporting research and development in the domains of language technologies and language-related studies in the humanities and social sciences. Furthermore the centre has a mandate to develop digital humanities capacity in South Africa.

| Activities Map | Projects | People | Datasets | Tools | Publications | Training | Learning materials |  |
|----------------|----------|--------|----------|-------|--------------|----------|--------------------|--|
|----------------|----------|--------|----------|-------|--------------|----------|--------------------|--|

#### Archives Unclassified records

Choose which record type to view
Person
Reset map view

This map shows data on Digital Humanities (DH) and Computational Social Sciences (CSS) activities and initiatives in South Africa.

Records from locations close to each other are grouped together. To ungroup, click on a green circle and see individual locations, click again to see individual beneficiaries at one location. Click on **Reset map view** to get back to the orginal view.

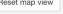

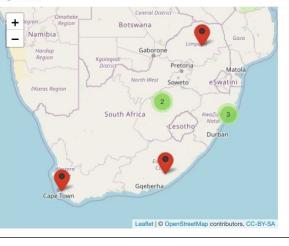

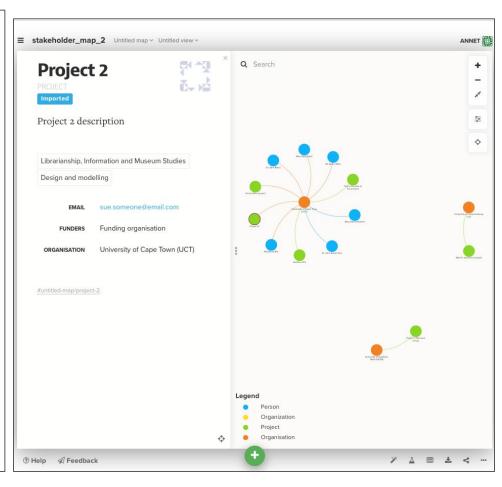

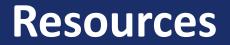

### **Resources**

#### • Service account tokens, non-interactive, workflows for this

- <u>https://github.com/tidyverse/googledrive/issues/327</u> used this for workflow
- <u>https://github.com/tidyverse/googlesheets4/issues/170</u>
- <u>https://github.com/marketplace/actions/google-sheets-secrets-action</u> useful bit on workflow for service account, token, etc
- <u>Creating a data pipeline with Github Actions & the {googledrive} package for the Canadian Premier League soccer data</u> <u>initiative!</u> - setting up GCP service account, etc

#### • Non-interactive authorisations

- <u>https://github.com/tidyverse/googledrive/issues/239</u>
- <u>https://cran.r-project.org/web/packages/gargle/vignettes/non-interactive-auth.html</u> often recommended, especially by Jenny Bryan
- <u>https://gargle.r-lib.org/articles/non-interactive-auth.html</u>

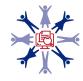

### **Resources**

#### • Github Actions

• Read this to understand GitHub Actions:

https://docs.github.com/en/actions/learn-github-actions/understanding-github-actions

#### GitHub Actions Yaml's

- <u>Running R Scripts on a Schedule with GitHub Actions</u> really good blog post, very useful for understanding GitHub Actions and YAMLs, for a package environment though
- Events to trigger the workflow: GitHub documentation on this can be found here
- <u>https://github.com/simonpcouch/scheduled-commit-action/blob/master/.github/workflows/schedule-commit.yaml</u>
- <u>Running an R Script on a Schedule: Gh-Actions</u> some useful info here
- <u>Creating a data pipeline with Github Actions & the {googledrive} package for the Canadian Premier League soccer data</u> <u>initiative!</u> - useful for GitHub Action workflow
- <u>https://www.rforseo.com/ressources/launch-an-r-script-using-github-actions</u> simple e.g. of R script and .yml
- <u>Automatic Rendering of a Plot with GitHub Actions</u> some useful info on setting up the .yml
- <u>GitHub Action with R book</u> good, got some pointers from here about how to set up GitHub Action for R, whats going on in the .yml file
- Look at the r-lib example YAMLs, e.g.: <u>https://github.com/r-lib/actions/blob/master/.github/workflows/check-standard.yaml</u>

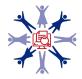

### **Resources**

#### • gargle documentation

- <u>Managing tokens securely</u> recommended by Jenny Bryan, applies to packages, but tokencodr works largely on the same principles for a non-package environment
- o <u>https://gargle.r-lib.org/articles/get-api-credentials.html#service-account-token-1</u>

#### • Secrets

- Managing <u>Secrets</u> vignette by Hadley Wickam
- Packages to deal with secrets
- <u>https://github.com/gaborcsardi/secret</u>
- <u>https://github.com/ropensci/cyphr</u>

#### • GitHub Actions and Shiny

- <u>https://towardsdatascience.com/automating-a-covid19-report-update-and-publishing-with-github-actions-a3d64315e515#1dc4</u>
- o https://github.com/lucharo/COVID19/blob/master/.github/workflows/automate.yml
- <u>https://stackoverflow.com/questions/67040654/r-shinyapps-deployment-error-when-doing-it-manually</u>
- o https://github.com/MattCowgill/djprlabourdash/blob/main/.github/workflows/deploy-shiny.yaml
- o <u>https://mirai-solutions.ch/techguides/cicd-pipelines-for-automatic-deployment-of-a-r-shiny-web-app.html</u>
- <u>https://mirai-solutions.ch/techguides/github-actions.html</u>

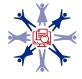

### **Contact information**

- Twitter: @DHCSSza
- Website: https://escalator.sadilar.org/stakeholder-map/
- Email: stakeholder-map@talarify.co.za
- **ESCALATOR:** escalator@talarify.co.za

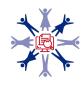

# Appendices

- 1. Create a Google Cloud Platform account
- 2. Create a new project, and a service account for this project

| =          | Google Cloud Platform | *                                                | -   | Q Search Products, resources, docs (/)                   | ✓ # 2 ↓                                                 | 0 :    | A   |
|------------|-----------------------|--------------------------------------------------|-----|----------------------------------------------------------|---------------------------------------------------------|--------|-----|
| A          | Home >                | OMMENDATIONS                                     |     |                                                          |                                                         | CUSTOM | IZE |
|            | View all products     | IAM                                              |     |                                                          | -                                                       | _      |     |
|            |                       | Identity & Organization                          | : F | PI APIs :                                                | Google Cloud Platform status                            | :      |     |
| PINN       | ED                    | Policy Troubleshooter                            |     | Requests (requests/sec)                                  | All services normal                                     |        |     |
|            | Billing               | Policy Analyzer                                  |     | 1.0                                                      |                                                         |        |     |
| θ          | IAM & Admin >         | Organization Policies                            |     | 0.8                                                      | → Go to Cloud status dashboard                          | _      |     |
|            |                       | Service Accounts<br>Workload Identity Federation |     | 0.8<br>No data is available for the selected time frame. |                                                         |        |     |
| API        | APIs & Services >     | Labels                                           |     | 04                                                       | Monitoring                                              | :      |     |
| Ŷ          | Marketplace           | Tags                                             |     | 0.2                                                      | Create my dashboard                                     |        |     |
| ۲          | Compute Engine >      | Settings                                         |     | 8:15 8:30 8:45 9 AM                                      | Set up alerting policies                                |        |     |
|            | Cloud Storage >       | Privacy & Security                               |     |                                                          | Create uptime checks                                    |        |     |
| 11         | VPC network           | Identity-Aware Proxy                             |     | → Go to APIs overview                                    |                                                         |        |     |
| **         | VPC network >         | Roles                                            |     |                                                          | View all dashboards                                     |        |     |
| )>         | Cloud Run             | Audit Logs                                       |     |                                                          | → Go to Monitoring                                      |        |     |
| <b>())</b> | SQL                   | Manage Resources                                 |     |                                                          |                                                         | _      |     |
| ٢          | Kubernetes Engine >   | Create a Project<br>Asset Inventory              |     |                                                          | API Error Reporting                                     |        |     |
| 0          | BigQuery >            | Essential Contacts                               |     |                                                          | No sign of any errors. Have you set up Error Reporting? |        |     |
| Q          | Digquely >            | Groups                                           |     |                                                          |                                                         |        |     |
| MOR        | E PRODUCTS            | Early Access Center                              |     |                                                          | → Learn how to set up Error Reporting                   |        |     |
| Ŷ          | Marketplace I         | Quotas                                           |     |                                                          |                                                         |        |     |
|            | T.                    |                                                  |     |                                                          | T News                                                  | :      |     |

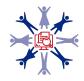

#### 2. Create a service account

| =          | Google Cloud Platform     | C Search Products, resour                                                       | ~  | >. | ¢ | ? | : 🙆 |
|------------|---------------------------|---------------------------------------------------------------------------------|----|----|---|---|-----|
| θ          | IAM & Admin               | Create service account                                                          |    |    |   |   |     |
| + <u>0</u> | IAM                       | Service account details                                                         |    |    |   |   |     |
| Θ          | Identity & Organization   |                                                                                 | ſ  |    |   |   |     |
| 2          | Policy Troubleshooter     | Service account name Display name for this service account                      | J  |    |   |   |     |
| R          | Policy Analyzer           |                                                                                 | i. |    |   |   |     |
|            | Organization Policies     | Service account ID * X C                                                        | J  |    |   |   |     |
| 연고         | Service Accounts          | Email address: <id>@stakeholder-map-gsheets-access.iam.gserviceaccount.com</id> |    |    |   |   |     |
| U.         | Workload Identity Federat | Service account description                                                     | ]  |    |   |   |     |
| ۹          | Labels                    | Describe what this service account will do                                      |    |    |   |   |     |
|            | Tags                      | CREATE AND CONTINUE                                                             |    |    |   |   |     |
| \$         | Settings                  | CREATE AND CONTINUE                                                             |    |    |   |   |     |
| Ø          | Privacy & Security        | Grant this service account access to project                                    |    |    |   |   |     |
| æ          | Identity-Aware Proxy      | (optional)                                                                      |    |    |   |   |     |
| 6          | Manage Resources          | Grant users access to this service account (optional)                           |    |    |   |   |     |
| È          | Release Notes             | DONE CANCEL                                                                     |    |    |   |   |     |

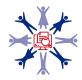

#### 3. Create a key and download the .json file

| ≡          | Google Cloud Platform     | 2                                                                       | ় ্ ি Sear                          | ch Products, res                   | our 🗸                                     | ) 11 🖬 🌲 0                     | : 🙆                                                   | <b>)</b>                                 |                                           |                                                                                                    |                                                                                                    |
|------------|---------------------------|-------------------------------------------------------------------------|-------------------------------------|------------------------------------|-------------------------------------------|--------------------------------|-------------------------------------------------------|------------------------------------------|-------------------------------------------|----------------------------------------------------------------------------------------------------|----------------------------------------------------------------------------------------------------|
| 0          | IAM & Admin               | Service accounts                                                        | + CREATE SERVICE ACCO               | JNT 👕 DELETI                       | E + <u>2</u> MANAG                        | E ACCESS C REFRES              | i.                                                    |                                          |                                           |                                                                                                    |                                                                                                    |
| ÷ <u>#</u> | ІАМ                       | Service accounts for p                                                  | roject "                            |                                    | P.                                        |                                |                                                       |                                          |                                           |                                                                                                    |                                                                                                    |
| θ          | Identity & Organization   | A service account represents a Ge<br>Google. Learn more about service   |                                     | is code running on Col             | mpute Engine VMs,                         | App Engine apps, or systems r  | nning outside                                         |                                          |                                           |                                                                                                    |                                                                                                    |
| ٩          | Policy Troubleshooter     | Organization policies can be used<br>or the creation of service account |                                     |                                    |                                           | as automatic IAM Grants, key c | eation/upload,                                        | Cloud Platfor                            | m 🔹                                       | ▼ Q Search Products, resources, docs (/                                                                           | ) * # 8 # 0 :                                                                                                 |
| R          | Policy Analyzer           | or the creation of service account                                      | s entirely. Learn more about servic | e account organizatio              | n policies.                               |                                |                                                       | dmin                                     | ÷                                         |                                                                                                    | E HELP ASSISTAT                                                                                               |
| ٨          | Organization Policies     | = Filter Enter property na                                              | ame or value                        |                                    |                                           | (                              | ш                                                     |                                          | DETAILS PE                                | ERMISSIONS KEYS METRICS LOGS                                                                                      |                                                                                                    |
| 연          | Service Accounts          | Email                                                                   | Status                              | Name 个                             | Description                               | Key ID                         | Actions                                               | rganization                              | Keys                                      |                                                                                                    |                                                                                                    |
| •          | Workload Identity Federat |                                                                         | ٢                                   | afrimapr-<br>presentation-<br>temp | A temporary<br>service<br>account for the | No keys<br>Manage details      | :                                                     | /zer                                     | Add a new key pair                        | account keys could pose a security risk if compromised. We recommend you avo                                      | ia downioading service account keys and instead use the <u>workload loenuty</u><br>Soogle Cloud <u>here</u> . |
| ۹          | Labels                    |                                                                         |                                     | temp                               | afrimapr                                  | Manage permis                  | sions                                                 | n Policies<br>ounts                      | Block service accor<br>Learn more about s | Create private key for "<br>"                                                                                     |                                                                                                    |
|            | Tags                      |                                                                         |                                     | _                                  | presentation -                            | Manage keys                    |                                                       | lentity Federat                          | ADD KEY 👻                                 | Downloads a file that contains the private key. Store the file securely because<br>can't be recovered if lost.    | this key                                                                                                    |
|            |                           |                                                                         |                                     |                                    |                                           |                                |                                                       | ngs<br>icy & Security<br>ity-Aware Proxy | Type Status                               | Key type<br>④ JSON<br>Recommended<br>④ P12<br>For backward compatibility with code using the P12 format<br>CANCEL | e date                                                                                                    |
|            |                           |                                                                         |                                     |                                    |                                           |                                | <ul> <li>Audit</li> <li>Asse</li> <li>Esse</li> </ul> |                                          |                                           |                                                                                                    |                                                                                                    |
|            |                           |                                                                         |                                     |                                    |                                           |                                | E Mana                                                | age Resources<br>ase Notes               |                                           |                                                                                                    |                                                                                                    |

4. Make the service account email address an editor to your google sheet

• service account email address: find under 'Details' on GCP site, or in the .json file

|                                                    |                                                                                                    | ta_afrimaprCommMeetup 🔅 🗈 🐟<br>Format Data Tools Extensions Help Last                                                                                                    | t edit was seconds ago                                                                                                    |                                                                                                    |                                                                                                    | ~ 0                                                                                                    |                                                                                                    | ihare                                                                    |             |
|----------------------------------------------------|----------------------------------------------------------------------------------------------------|----------------------------------------------------------------------------------------------------|----------------------------------------------------------------------------------------------------|----------------------------------------------------------------------------------------------------|----------------------------------------------------------------------------------------------------|----------------------------------------------------------------------------------------------------|----------------------------------------------------------------------------------------------------|--------------------------------------------------------------------------|-------------|
| k                                                  |                                                                                                    | \$ % .0 .0 123 - Default (Ari 10 -                                                                                                    | • B I ÷ A • E = • = •                                                                                                    | ± •  ÷ • 🖻 •                                                                                                    | œ ⊞ ⊪ Ÿ •                                                                                                    | -Σ-                                                                                                    |                                                                                                    | ^                                                                        |             |
| A1                                                 | - <i>f</i> x ∣ Name                                                                                                    |                                                                                                    |                                                                                                    |                                                                                                    |                                                                                                    |                                                                                                    |                                                                                                    |                                                                          |             |
|                                                    | A                                                                                                    | В                                                                                                    | c                                                                                                    | D                                                                                                    | E                                                                                                    | F                                                                                                    | G                                                                                                    |                                                                          |             |
| -31                                                | Name                                                                                                    | Description                                                                                                    | Organisation                                                                                                    | Contact_name                                                                                                    | Subjects                                                                                                    | Methods                                                                                                    | Funders                                                                                                    |                                                                          |             |
| 2<br>3<br>4<br>5<br>6<br>7<br>8<br>9<br>10         | Project title for DH and CSS<br>This is the title of the project<br>DH and CSS project<br>Project title DH<br>Title of project CSS<br>This is a project about DH<br>Project title CSS and DH | This project is about DH and CSS in South Africa<br>This project uses xxx to investigate xxx.<br>This project uses xxx to investigate xxx.<br>This project uses xxx to investigate xxx.<br>This project uses xxx to investigate xxx.<br>This project uses xxx to investigate xxx.<br>This project uses xxx to investigate xxx.<br>This project uses xxx to investigate xxx. | University of KwaZulu-Natal (UKZN)<br>Nelson Mandela Metropolitan University (NMU)<br>University of Cape Town (UCT)<br>University of KwaZulu-Natal (UKZN)<br>University of Cape Town (UCT)<br>University of Venda (UNIVEN)<br>with people and groups | Prof Sifiso Diamini<br>Prof Sally Black<br>Prof Leo Nkosi<br>Dr Marie Swart<br>Mr John Botha<br>Miss Kelly Smith | Librarianship, Inforr<br>Librarianship, Inforr<br>Classics and Ancier<br>Librarianship, Inforr<br>Librarianship, Inforr | r Design and modelli<br>r Design and modelli<br>n Data processing, D<br>r Design and modelli<br>r Design and modelli | e Funding organisation<br>n Funding organisation<br>n Funding organisation<br>e Funding organisation<br>n Funding organisation<br>n Funding organisation<br>s Funding organisation | English<br>Xitsong<br>Khoekh<br>Nļuuki,<br>Setswa<br>Afrikaaı<br>English | @<br>0<br>0 |
| 11<br>12<br>13<br>14<br>15<br>16<br>17<br>18<br>19 |                                                                                                    | Add people and<br>Anne Trea<br>anne@tala<br>Send feedback to Good                                                                                                    | asure (you)<br>arify.co.za                                                                                                    |                                                                                                    | Owner<br>Done                                                                                                    |                                                                                                    |                                                                                                    |                                                                          | +           |
| 20<br>21<br>22<br>23<br>24<br>25                   |                                                                                                    | G Get lin<br>Restricted Only p<br>Share with talarify                                                                                                    | eople added can open with this link                                                                                                    | с                                                                                                    | opy link                                                                                                    |                                                                                                    |                                                                                                    |                                                                          |             |

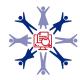

5. Point gs4\_auth() to the .json from step 3

gs4\_auth(email = "[your email address]",

path = "~/[path to .json file]/[filename].json")

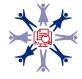

## 1) In your R project

Add a

needed

#### Make sure you have functions/ and scripts/ directories

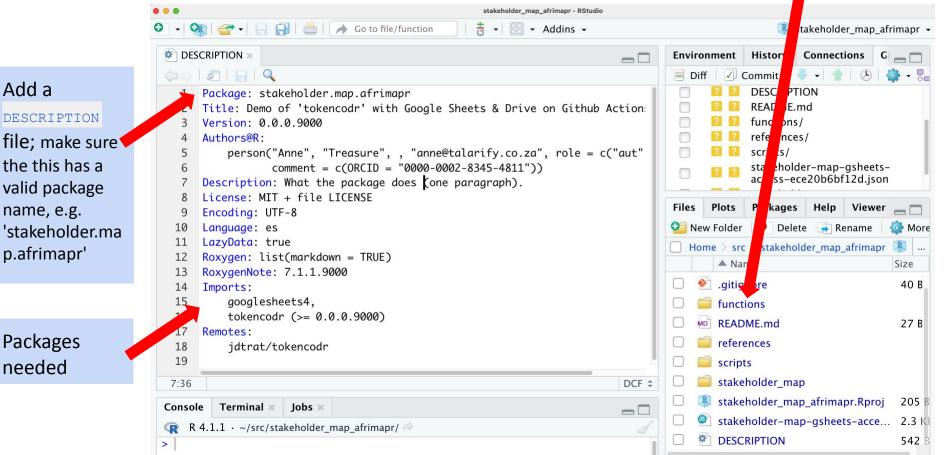

## 2) Encode .json file, create a repository secret

- Install the tokencodr package
- To encrypt a file, you call tokencodr::create\_env\_pw(). For example:
  - O create\_env\_pw("GSHEET\_ACCESS\_AFRIMAPR")
- Copy password to .Renviron:
  - o usethis::edit\_r\_environ()
  - paste password, insert new line, close, restart R
- Then, to encrypt the .json file and put it in a secret directory (you specify the location):

```
O encrypt_token(service = "MY_GOOGLE",
input = "[filename].json",
destination = "~/[path to where you want the file]/")
```

• Then, for using **locally**, in your R script, set the authorisations in the **googlesheets4** package:

O gs4\_auth(email = "[your email address]", path = "~/[path to the file]/.secret/GSHEET ACCESS AFRIMAPR")

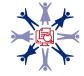

### 2) Encode .json file, create a repository secret

• For the <u>GitHub Action</u>: copy the password from <u>create\_env\_pw()</u> to your GitHub repository's secrets (e.g. if you call <u>create\_env\_pw("GSHEET\_ACCESS\_AFRIMAPR")</u>, you should create a repository secret with the name GSHEET\_ACCESS\_AFRIMAPR\_PASSWORD)

 $\sim$ 

V

Add secret

| $\mathbf{O}$ | Search or jump to | . /               | Pull requests | Issues | Marketpl | ace Expl | lore        |            | ب+ بي<br>ب | • 👰 <del>-</del> |
|--------------|-------------------|-------------------|---------------|--------|----------|----------|-------------|------------|------------|------------------|
| 🖟 Ann        | eMTreasure / s    | takeholder_ma     | p_project     | Public | থি Pin   | ⊙ Un     | watch 1 -   | 앟 Fork 0   | ☆ Star 0   |                  |
| <> Co        | de 💿 Issues       | រ៉ោ Pull requests | Actions       | 🗄 Pro  | ojects   | 🕮 Wiki   | () Security | 🗠 Insights |            |                  |

- GitHub repo:
  - -> Settings
  - -> Secrets
  - -> Actions
  - -> New repository secret

| ණි General           |
|----------------------|
| Access               |
| A Collaborators      |
| R Moderation options |
| Code and automation  |
| ₽ Branches           |
| 🛇 Tags               |
| Actions              |
| 🖧 Webhooks           |
| Environments         |
| 💾 Pages              |

#### Actions secrets / New secret

| GSHEET_ACCESS      | _AFRIMAPR_PA   | SSWORD       |                |          |  |
|--------------------|----------------|--------------|----------------|----------|--|
|                    |                |              |                |          |  |
| alue               |                |              |                |          |  |
| [the password - JI | IST the passwo | ord sequence | of letters and | numbers] |  |
|                    | •              |              |                |          |  |
|                    |                |              |                |          |  |
|                    |                |              |                |          |  |
|                    |                |              |                |          |  |
|                    |                |              |                |          |  |
|                    |                |              |                |          |  |
|                    |                |              |                |          |  |
|                    |                |              |                |          |  |

Security

## GitHub Action: 3) R scripts: add function for authorisation using tokencodr

Function: copy func\_auth\_google.R into functions/ directory; edit as necessary

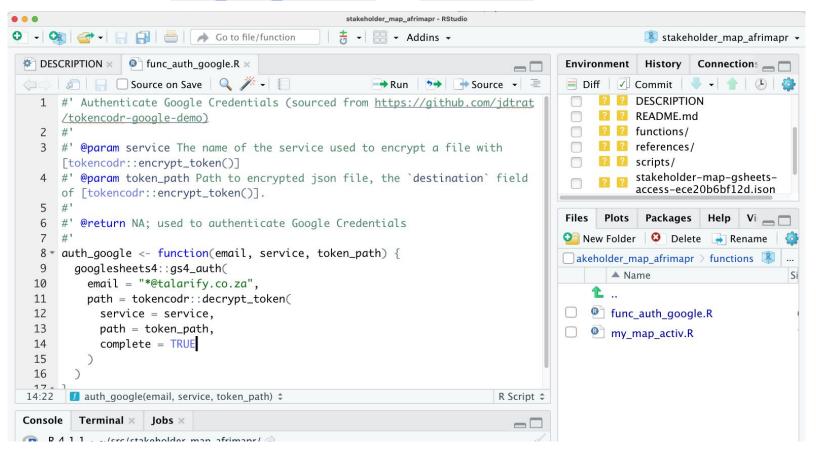

### 3) R scripts: edit your scripts for authorisation (function)

Add authorisation function code to your scripts (adapted from <a href="https://github.com/jdtrat/tokencodr-google-demo">https://github.com/jdtrat/tokencodr-google-demo</a>)

# load the function
source("functions/func\_auth\_google.R")

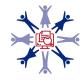

## GitHub Action: 4) Create your .yml file for your GitHub Action

- The GitHub Action workflow is defined by the YAML file (.yml) and is triggered by an event in your repository, manually, or at a defined schedule
  - Events to trigger the workflow
    - GitHub documentation on this can be found <u>here</u>
    - I chose a scheduled event for my needs you can schedule a workflow to run at specific UTC times using POSIX cron syntax. You set this in the GitHub Action .yml file
- In your GitHub repo, create the .github/workflows/directory to store your workflow files
- In the .github/workflows/directory, create a new file [filename].yml
  - my .yml defines a workflow that runs my R script

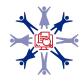

## **GitHub Action for Shiny: .yml**

#### Add to jobs:

```
env:
    # set as environment variables
    SHINY_TOKEN: ${{ secrets.SHINY_TOKEN }}
    SHINY_SECRET: ${{ secrets.SHINY_SECRET }}
- name: Connect to Shiny
    run: |
    shiny_token = Sys.getenv("SHINY_TOKEN")
    shiny_secret = Sys.getenv("SHINY_SECRET")
    rsconnect::setAccountInfo(name='anne-treasure', token=shiny_token, secret=shiny_secret)
    shell: Rscript {0}
```

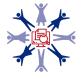

Thank you!